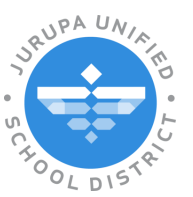

## **Learning Without Limits**

**JUSD Hotspot**

Your son/daughter was issued a Verizon Orbic Speed Hotspot from Jurupa Unified School District. Please place it in a safe place in your home. The Hotspot has a barcode on the back and comes with an adapter. This is a school resource so if the Hotspot or adapter is damaged or lost, the replacement cost will be \$57.00. Please keep the adapter in the box it came in when it's not in use.

The Hotspot will need to be charged every night.

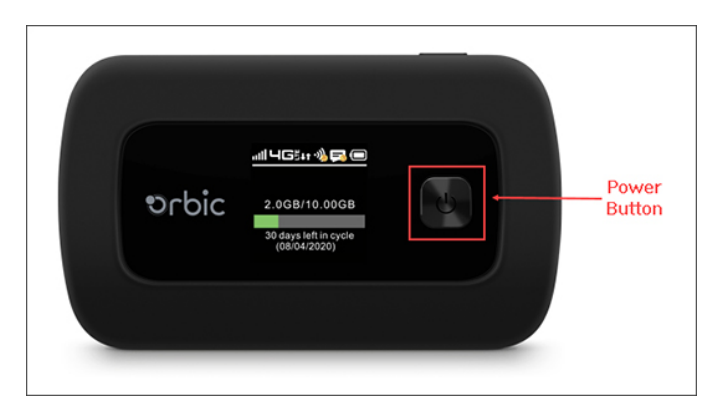

# **Hotspot Instructions:**

- 1. Turn on Hotspot by holding the power button for 2 seconds.
- a. Verizon Message will appear on the screen when it is ready to connect.
- 2. On Chromebook click on the Wi-Fi icon on the bottom right of the screen.

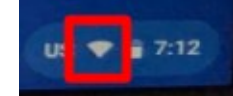

#### 3. Click the Wi-Fi drop down menu.

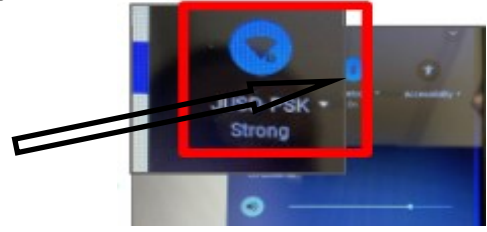

# 4. Select **Jurupa USD Jetpack**

Jurupa USD Jetpack

- **5.** Enter Password: **24622020**
- 6. Click Connect

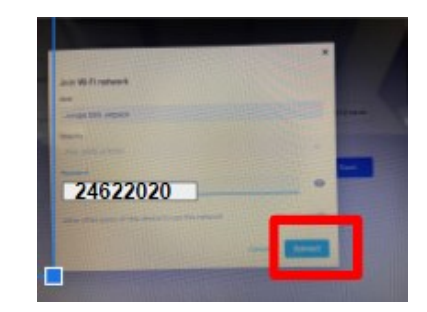

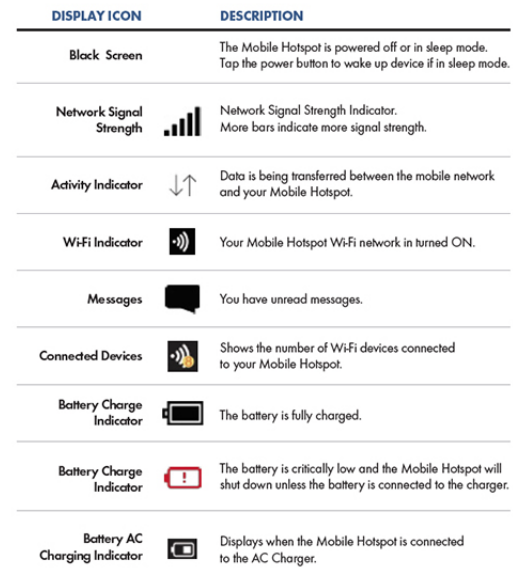

To turn off Hotspot press and hold the power button until "Goodbye" message appears.

Box includes:

- Hotspot (4G LTE)
- Charging cable/Adapter
	- \* Please keep box

Warning! Only use the provided adapter when charging your Hotspot.

Please call the school if you have any questions or concerns.

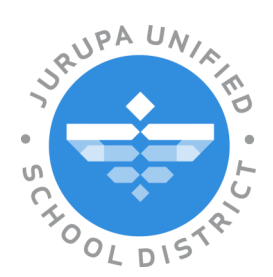

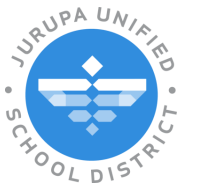

### **Learning Without Limits**

**JUSD Hotspot**

Su hijo/hija a recibido un Verizon Orbic Speed Hotspot del Distrito de Jurupa Unified. Por favor mantenga en un lugar seguro en su hogar. El Hotspot tiene un código de barras atrás y tiene un adaptador. Este es un recurso escolar si el Hotspot o adaptador es dañado o perdido, el costo para remplazar será \$57.00. Por favor mantenga el adaptador en la caja en que vino cuando no lo este usando.

El Hotspot tendrá que ser cargado cada noche.

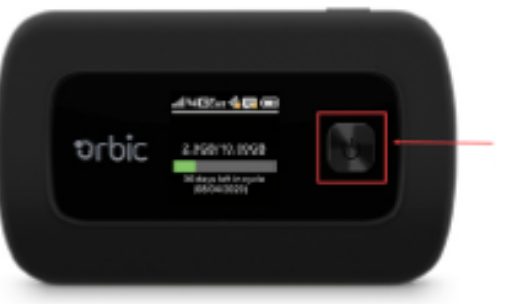

#### Botón de encendido

### **Instrucciones de**

- 1. Detenga el botón de encendido por 2 segundos para prender el Hotspot.
- a. Mensaje de Verizon va aparecer en la pantalla cuando este listo para conectar.
- 2. En el Chromebook haga clic en la imagen del Wi-Fi que esta en la baja esquina derecha de la pantalla.

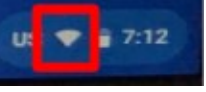

3. Haga clic en la imagen del Wi-Fi para bajar el menú.

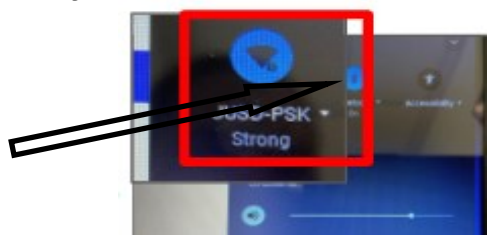

4. Escoja **Jurupa USD Jetpack**

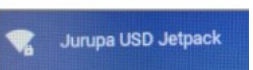

- **5.** Entre Contraseña: **24622020**
- 6. Haga clic en Connect

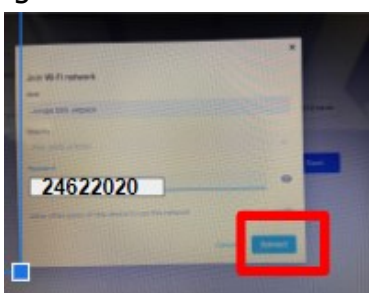

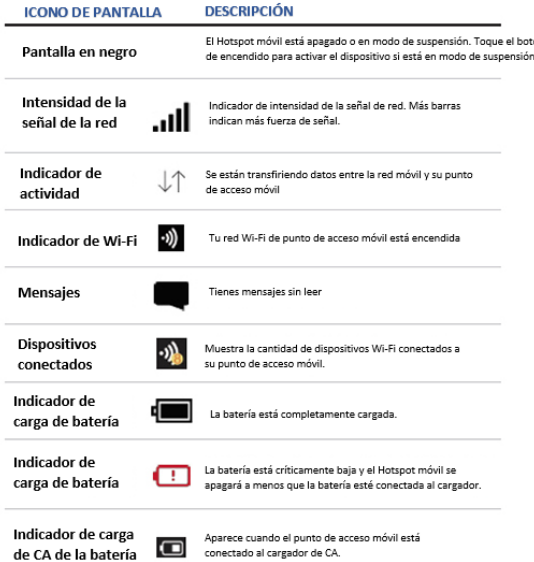

Para apagar el Hotspot presione y detenga el botón de encendido hasta que el mensaje "Goodbye" aparezca.

Caja incluye:

- Hotspot (4G LTE)
- cable de cargador/adaptador
- Por favor mantenga la caja

¡Advertencia! Solamente use el adaptador que ha recibido cuando este cargando su Hotspot.

Por favor hable a la escuela si tiene preguntas.

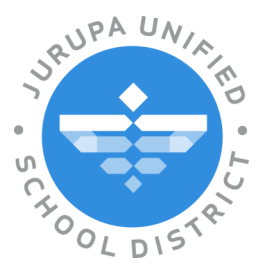